https://cloudblue.com

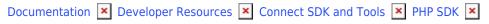

# **Project template**

This article has been generated from the online version of the documentation and might be out of date. Please, make sure to always refer to the online version of the documentation for the up-to-date information.

Auto-generated at August 16, 2025

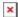

The Connect SDK project template for php provides developers an complete skeleton to start their automation project using the Connect Fulfillment API together with the Connect SDK for PHP.

## Requirements

In order to use this template you will need an environment capable to run PHP scripts, any version starting PHP 5.6 is supported. Additionally please ensure that composer it's functional.

#### Installation

You can download the quick start template with Composer create-project command in your terminal:

```
composer create-project --prefer-dist apsconnect/connect-quickstart-template project-name
```

Once you have the skeleton project ready you can start developing your custom code in **app/ProductFulfillment.php** file in the **processRequest()** method.

```
<?php
namespace App;
/**
* Class ProductFulfillment
* @package App
class ProductFulfillment extends \Connect\FulfillmentAutomation
{
    /**
    * Process each pending request
    * @param \Connect\Request $request
    */
    public function processRequest($request)
        // TODO: Implement processRequest() method.
    }
    * Run the Product Fulfillment Request Processor
    * @return bool
    * @throws \GuzzleHttp\Exception\GuzzleException
    public function run()
    {
```

```
try {

    /**
    * run the application in custom context, any error
    * handling customization should be done here
    */
    $this->process();
    return true;

} catch (\Exception $e) {

    $this->logger->error($e->getMessage());
    if (is_callable([$this->logger, 'dump'])) {
        $this->logger->dump();
    }
}

return false;
}
```

## **Testing your project**

Test the **ProductFulfillment** class is quite easy, you just need to create your tests in **tests/Feature/** directory by default the skeleton have some common tests.

#### Mocking the FulFillment API calls

To mock the fulfillment API, and with that test like if a request is retrived, you only have to create a valid json file with the response that you want in the **tests/Feature/** directory with the name **YOUR-TEST-NAME.http.json** where **YOUR-TEST-NAME** is the name of the test file in where you want to use that fake response, for example:

- ProcessSkipTest.http.json will be injected in ProcessSkipTest.php test.
- RunAndFailTest.http.json will be injected in RunAndFailTest.php test.

## **Mocking other services**

The skeleton also provides a easy way to mock other services, for this you only need to create a new service provider in **tests/Providers**, this new service provider MUST extends the **MockServiceProvider**. Inside this file you should configure your mocked service using the static property **\$scope** to retrieve any auxiliary file like a fake json.

```
<?php
namespace Test\Providers;</pre>
```

```
use Pimple\Container;
/**
 * Class HttpServiceProvider
 * @package Test\Unit\Runtime\Providers
class HttpServiceProvider extends MockServiceProvider
    public function register(Container $container)
    {
        $content = '[]';
        $fakeRequestFile = dirname(__DIR__) . '/Feature/' . self::$scope . '.json';
        if (is_readable($fakeRequestFile)) {
            $content = trim(file_get_contents($fakeRequestFile));
        }
        $body = \Mockery::mock('\Psr\Http\Message\StreamInterface');
        $body->shouldReceive('getContents')
            ->andReturn($content);
        $response = \Mockery::mock('\Psr\Http\Message\ResponseInterface');
        $response->shouldReceive('getStatusCode')
            ->andReturn(200);
        $response->shouldReceive('getBody')
            ->andReturn($body);
        $client = \Mockery::mock('GuzzleHttp\ClientInterface');
        $client->shouldReceive('request')
            ->withAnyArgs()
            ->andReturn($response);
        return $client;
    }
}
```

Finally you need to register your mocked service in the **\$providers** property of **tests/TestCase** file.

```
/**
 * List of Mocked Service Providers
 * @var MockServiceProvider[]
 */
protected $providers = [
   'logger' => '\Test\Providers\LoggerServiceProvider',
```

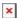

```
Documentation 

■ Developer Resources 

Connect SDK and Tools 

PHP SDK 

Project template
```

```
'http' => '\Test\Providers\HttpServiceProvider'
];
```

The scope id has the format **YOUR-TEST-NAME.serviceId.json** where:

- YOUR-TEST-NAME is the filename of the test that is running.
- **serviceId** is the id of the service for example **logger** is the logger service id and http is the default Http service for the FulFillment API.